# **Datenausgabe und Ansicht**

In Webdesk EWP gibt es eine Vielzahl von **Elementen**, welche die **Ausgabe von Daten** (z.B. Zeitdaten, Mitarbeiterdaten, Konfigurationen, Strukturen etc.) ermöglichen.

### **Tabellen**

**Tabellen** stellen die **häufigste Art der Datenausgabe** innerhalb der Anwendung dar. In Webdesk EWP gibt es mehrere Arten von Tabellen.

**Datenlisten** sind Tabellen mit erweiterten Möglichkeiten. Die **erste Spalte** einer Datenliste ist in der Regel für die Schaltfläche **"weitere Aktionen"** reserviert. Diese ist mit dem Symbol gekennzeichnet, das die Aktion identifiziert, welche für die Tabellenzeile durchgeführt wird (z.B. Daten bearbeiten, Zeile löschen). Die Datenliste bietet mehrere Optionen:

#### *Sortierung der Daten:*

Durch die pfeilförmigen Buttons neben den Spaltenüberschriften lassen sich die Daten nach der jeweiligen Spaltenkategorie **alphabetisch auf- oder abwärts sortieren**.

### *Filterung der Daten (Suchfunktion):*

In der ersten Zeile jeder Datenliste befinden sich nach Spaltenkategorien aufgeteilte **Suchzeilen** für ein schnelleres Auffinden und Filtern von Daten innerhalb der Tabelle.

### *Seitenzählung:*

Die Seitenzählung wird zum Aufteilen von großen Datenmengen in kleinere Teile verwendet. In der **Dropdown-Liste** oben rechts lassen sich die anzuzeigenden **Tabellenzeilen** pro Seite festlegen. Die Navigation zwischen den Seiten erfolgt durch Direkteingabe der Seitenzahl oder mithilfe der pfeilförmigen Schaltflächen **"vor/zurück"** oder **"erste/letzte Seite"**.

Eine weitere Art der verwendeten Tabellen sind **einfache Tabellen**. Dies sind gewöhnliche Tabellen zur Datenausgabe ohne spezifische Zusatzfunktionen.

### **Datenliste:**

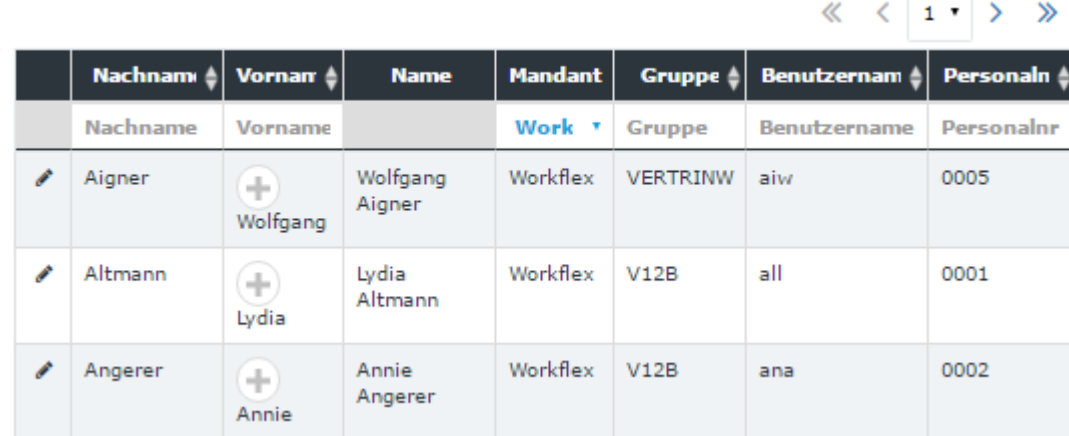

#### **einfache Tabelle:**

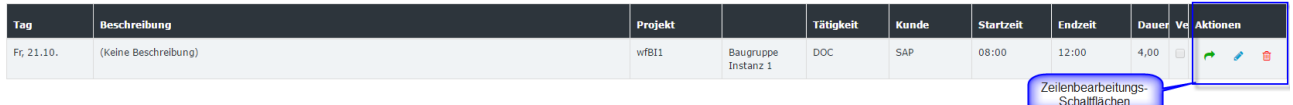

### **Baum**

**Baumelemente** werden häufig für eine **hierarchische Darstellung** von Informationen verwendet. Baumelemente stellen also Punkte und deren untergeordnete Unterpunkte dar. Anwendung hierfür hierfür findet sich in Webdesk EWP zum Beispiel beim Anzeigen des **Organigramms** eines Unternehmens oder bei der Konfiguration des **Menübaumes**.

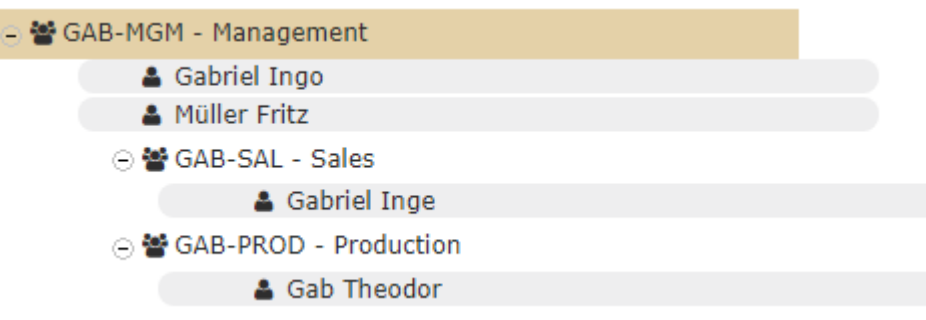

## **Tabs und Sub-Tabs**

**Tabs** sind Oberflächen-Elemente, die für eine bessere **Organisation (Gruppierung) der Informationen** innerhalb einer Seite verwendet werden.

Der Tab, der in einem anderen Tab **eingebettet** ist, wird **Sub-Tab** genannt.

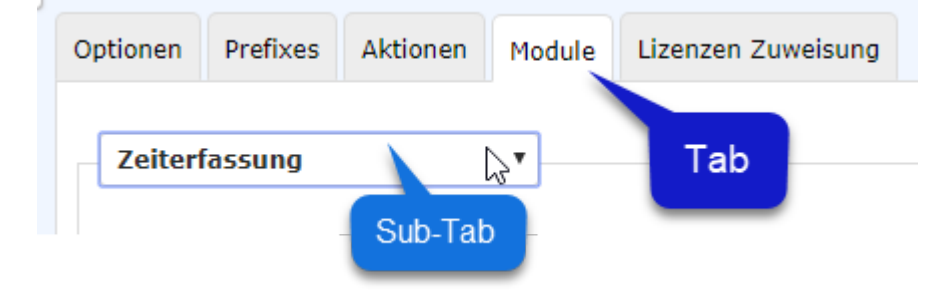

# **Container-Element (Panel)**

Paneele sind **Container-Elemente**, welche als eigenständige "Fenster" verschiedene Daten bzw. Schaltflächen enthalten können. Einige Paneele lassen sich über den **Button** in der rechten, oberen Ecke **aufbzw. zuklappen** um so mehr oder weniger Informationen anzuzeigen.

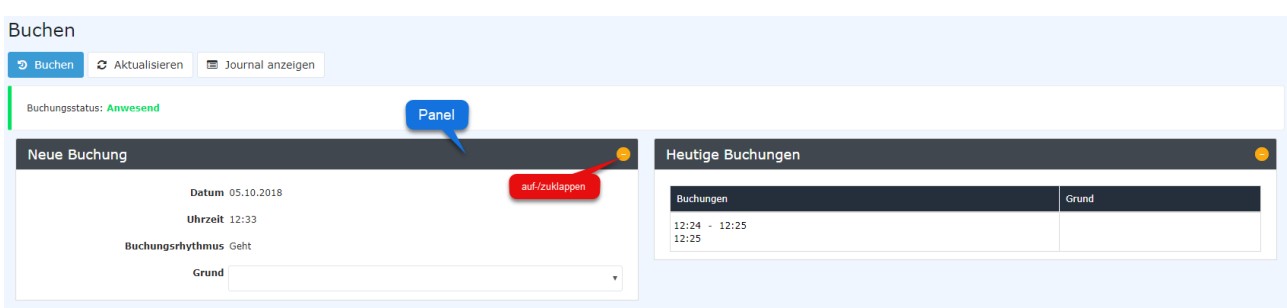